## **Kennwortgeschützter Bereich – Anleitung**

Anbei erhalten Sie die Anleitung, um in den kennwortgeschützten Bereich der Mitglieder, zu gelangen.

- 1. Gehen sie mit Ihrem Browser (Internet Explorer / Firefox / Safari etc.) zur Website der SGfB. www.sgfb.ch
- 2. Klicken Sie in der oberen horizontalen Navigationsliste auf "Login"

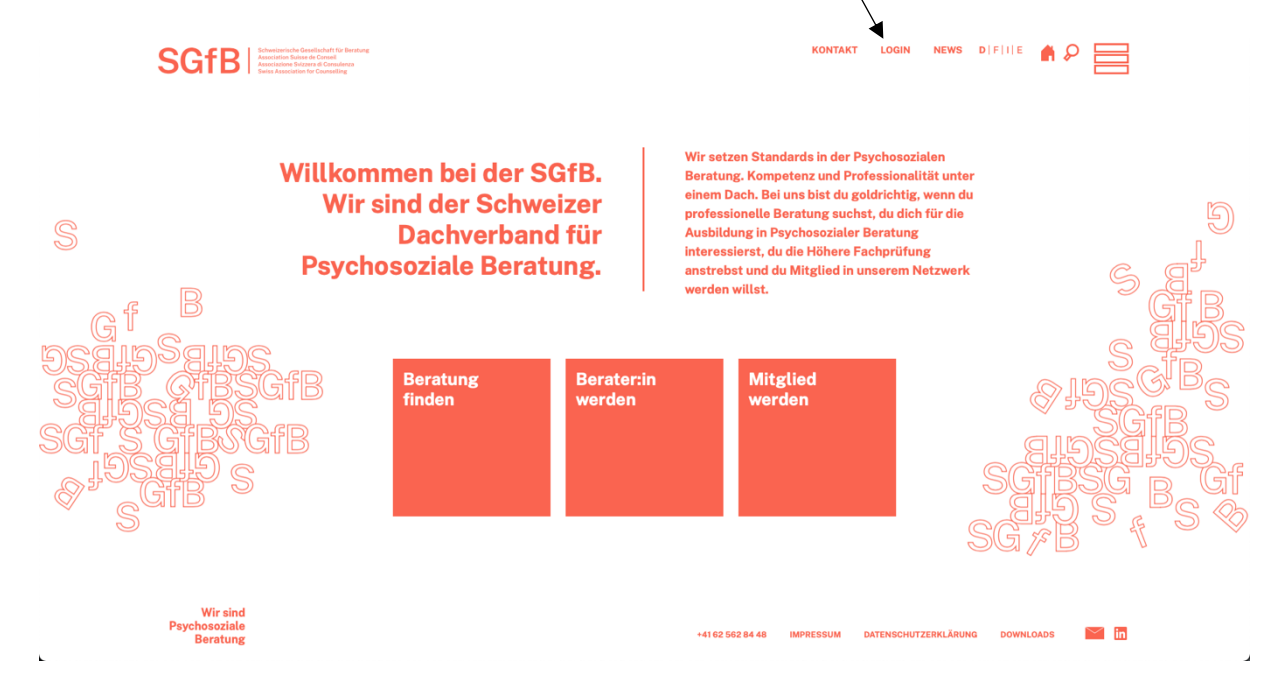

3. Geben Sie Ihren Benutzernamen und Ihr Passwort ein. Der Benutzername setzt sich aus dem ersten Buchstaben Ihres Vornamens und Ihrem Nachnamen zusammen. Alles muss in Kleinschrift sein. Z.B. Hans Muster als **hmuster**. Sie erhalten ein separates Mail, um Ihr Passwort zu setzen. Falls Sie dieses vergessen haben, können Sie unter «Passwort **vergessen»** ein Neues anfordern.

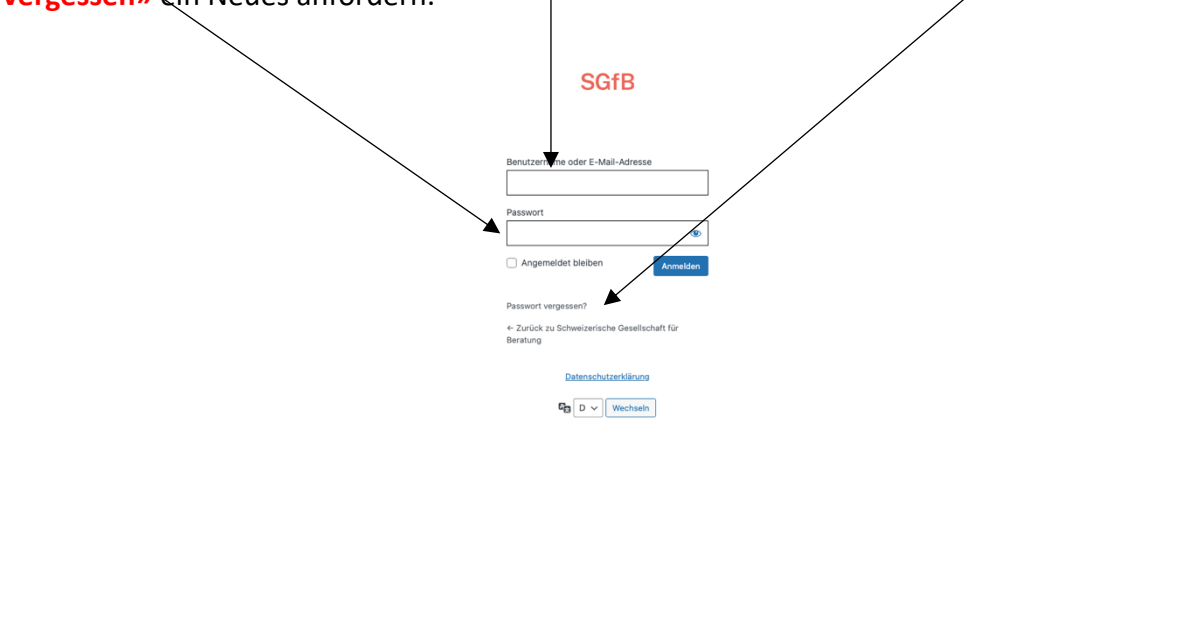

4. Jetzt sind Sie eingeloggt. Im «Login-Bereich» können Sie diverse Dokumente und Grafiken für Ihre geschäftlichen und persönlichen Werbezwecke herunterladen.

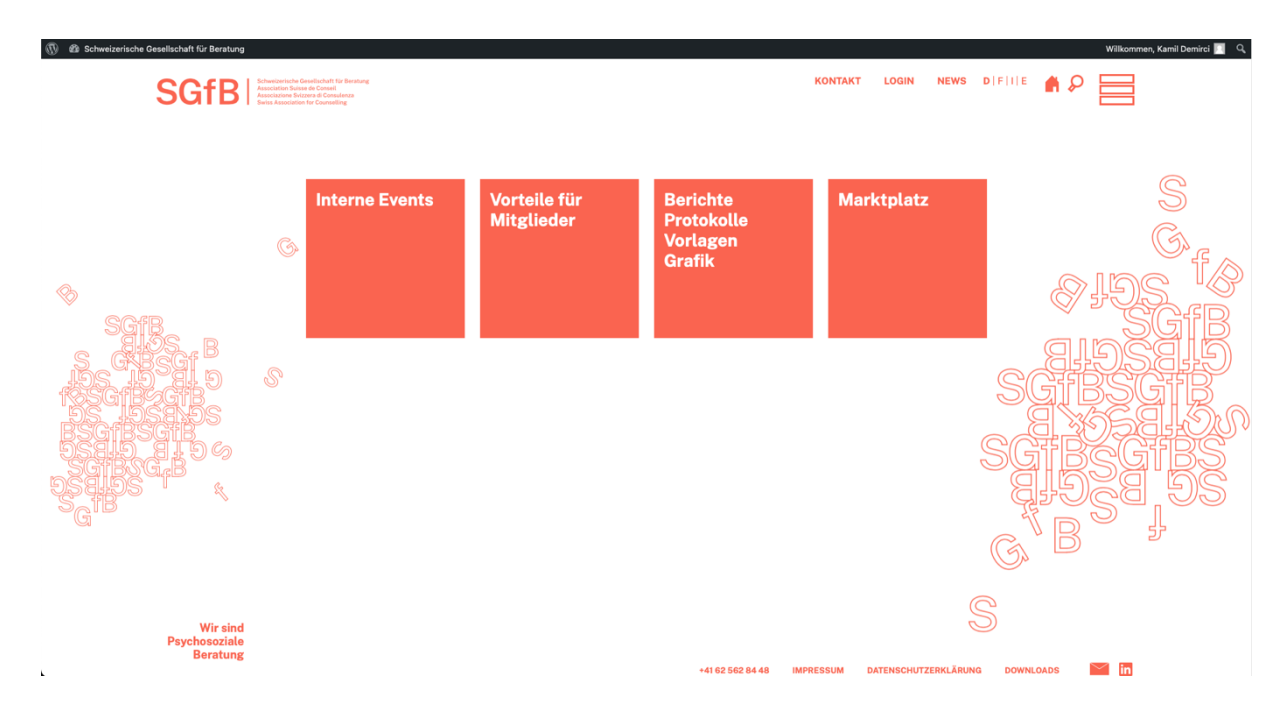

5. Um sich abzumelden können Sie einfach auf Ihren Namen oben rechts klicken und dann auf **«Abmelden»**.

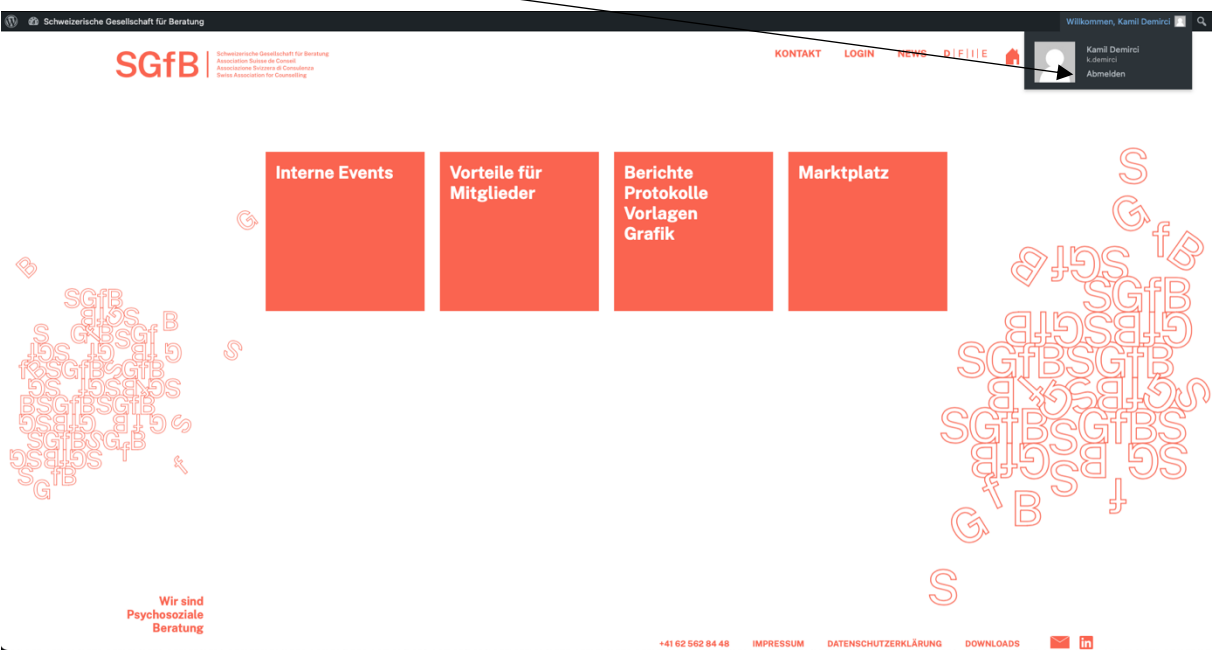